**Android studio java learning**

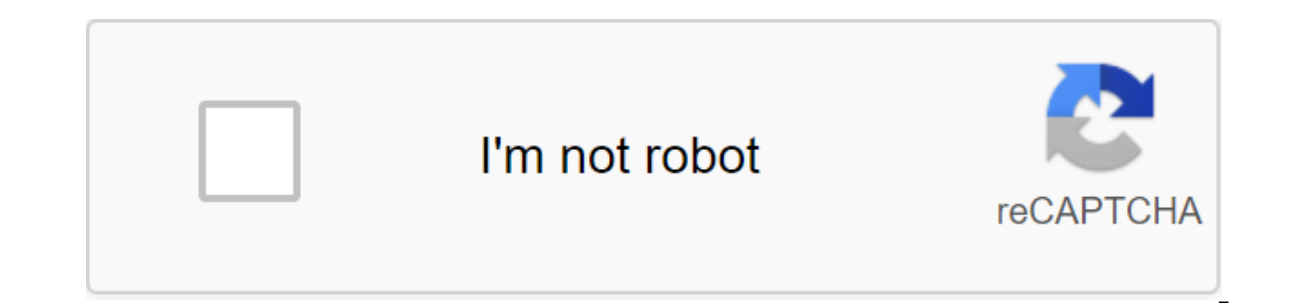

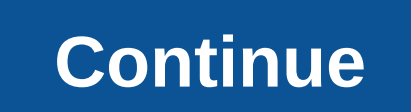

There are many ways to create an Android game and one important way to do it from scratch is in Android Studio with Java. This gives you maximum control over how you want your game to look and behave, and this process will or you just want to add some animation. With that in mind, this tutorial is going to show you how to create a simple 2D game using Android Studio and Java. You can find all the code and resources on Github if you want to f If you don't have it installation project and make it installed Studio. If you don't have it installed, then check out our full introduction to Android Studio, which goes over the installation process. Now start a new proj complicating matters. The first thing you want to do is change AppCompatActivity to activity. This means that we will not use the functions of the action bar. Similarly, we also want to make our game on full screen. Add th (WindowManager.LayoutParams.FLAG FULLSCREEN, WindowManager.LayoutParams.FLAG FULLSCREEN); this.requestWindowFeature (Window.FEATURE NO TITLE); Note that if you write some code and it is highlighted in red, it probably mean and make them available. If you just click anywhere on the stressed word and then click Alt'Enter, then it will be done for you automatically! Creating a game viewY can be used for apps that use the XML script to determine setContentView line does for us. But then again, this game means that it doesn't have to have a browser window or scroll the recycler views. Instead, we want to show the canvas is the same as in art: it's an environment we you'll find that it's once again highlighted red. But now, if you click Alt'Enter, you don't have the ability to import a class. Instead, you have the opportunity to create a class. In other words, we're going to make our show ready-made views. So that's what I'm the right button on the package name in the hierarchy on the left and select the New Class. Now you will be presented with a window to create a class and you you call it GameView. in the SurfaceView.In interface (s) field, you will write android.view.SurfaceHolder.Callback. As in any class, now we need to create our designer. Use this code: MainThread private stream; Public GameView - Super (context work as a constructor and it will create a new surface. The line calls superclass, and in our case, that is, SurfaceView.By adding Callback, we can intercept events. Now override some methods:@Override public void surfaceH SurfaceDestroyed (owner of SurfaceDeby) - They basically allow us to redefine (hence the name) methods in the superclass (SurfaceView). Now there should be no reds in the code. Nice You have just created a new class and ev painted on. Classes create objects, and we need another one. Creating Streams Our new class will be called MainThread. And his job will be to create a stream. The thread is essentially like a parallel code plug that can wo allowing things to happen simultaneously rather than sticking to a strict consistency. This is important for the game because we have to make sure that it continues to run smoothly, even when a lot is happening. Create you Remember that this is a super class that thread, and that can do all the hard work for us. It's like creating a dishwashing program that just calls washing machine. When this class is called, it is going to create a separa also have to refer to the GameView class, and we also use SurfaceHolder, which contains canvas. So if the canvas is a surfaceHolder is an easel. And GameView is what puts it all together. The full thing should look like th gameView; MainThread (SurfaceHolder surfaceHolder, GameView gameView) - super() this.surfaceHolder - surfaceHolder - surfaceHolder; this.gameView; It's shvit. We have GameView; and Thread! Creating a game cycle we now have goal is to make it as consistent as possible, so there are no stutters or hiccups in the frame, which I will study a little later. At the moment we are still in the MainThread class and are going to redefine the method fro synchronised (surfaceHolder.lockCanvas (); synchronised (surfaceHolder) - this.gameView.update this.gameView.update this.gameView.draw You'll see a lot of add-ons, so we need to add a few more variables and links. Go back Don't forget to import canvas is something we're actually relying on. As for lockCanvas, this is important because it is something that essentially freezes the canvas to allow us to rely on it. This is important because ot Upgrading is a method that we are going to create and this is where the fun things will happen later. Trying to catch meanwhile just Java requirements that show that we are willing to try and handle exceptions (errors) tha when we need it. To do this, we will need another method that will allow us to set things in motion. This is what works variable for (note that is only ever true or false). Add this method to mainThread class: public set o and that's an update. That's because we haven't created an upgrade method vet. So pop back into GameView and now add method bublic invalid update () We also have to start streaming! We're going to do this in our surfaceCre thread.start (); We also have to stop the flow when the surface is destroyed. As you might have guessed, we are coping with this in the surfaceDestroyed method. But seeing how it can really take a few tries to stop the flo fepeat) of percey pointer percey - while (repeat) (repeat) (repeat) Try q thread.setRunning (false); thread.join(); - Catch (InterruptedException e) - e.printStackTrace(); - repeat - false; And finally, head up to the desi And then we're going to make GameView focus, meaning it can handle events.thread and the new MainThread (getHolder); setFocusable (true); Now you can finally actually actually actually work without any mistakes. Get ready code. For an empty screen. But, it's a blank screen of possibilities. You have a surface and works with the game cycle to handle events. Now all that's left is to make things happen. It doesn't even matter if you don't fol Doing graphicsRight, now we have a blank screen to draw on all we need to do is build on it. Fortunately, this is the simple part. All you have to do is override the toss method in our GameView class and then add some beau Paint paint - new paint (); paint setColor (Color.rgb(250, 0, 0)); canvas.drawRect (100, 100, 200, paint); You run this and now you have to have a pretty red square in the top left left of the otherwise white screen. This create almost the entire game by sticking it inside this method (and redefining AttouchEvent to process input), but it won't be a very good way to go about things. Placing a new paint inside our cycle will significantly sl difficult to follow. Instead, it makes a lot more sense to handle game objects with their own classes. Let's start with a character that will be called CharacterSprite. Go and do it. This class is going to draw a sprite on ) - public void draw (canvas) - canvas.drawBitmap (image, 100, 100, null); Now, to use this, you need to download a bit card and then call the class from GameView. Add a link to the private character Sprite, and then to th we're downloading is stored in resources and is called avdgreen (this was from the previous game). Now all you have to do is pass this bit card to a new class in the toss method with:characterSprite.draw (canvas); Now clic wanted to get this little guy to move? Simply: we simply create x and y variables for its positions, and then change those values in the update method. So add help to your CharacterSprite and then draw your bitmap to x, y. character down the screen. Remember that the coordinates are measured from above so 0 at the top of the screen. Of course, we should call the upgrade method in CharacterSprite from the update method in GameView.Press play agame just yet, but that's the beginning! Ok to make things a little more interesting, I'm just going to give up some inflatable ball code here. This will make our graphic bounce across the screen from the edges like those 0)) xStop - xStop - -1; If (y and gt; screenHeight - image.getHeight (y and It; 0)) - yVelocity - yVelocity - yVelocity -1; You will also need to identify these variables: private int xVelocity No 5; privately int screenWi (.oetDisplayMetrics ().).heightPixels:OptimizationThere is a lot more to delve into here, from processing player input, to scaling images, to managing with lots of characters all moving around the screen at once. Right now the fact that you can see it with the naked eye is something of a warning sign. Speed also varies greatly on the emulator compared to the physical device. Now imagine what happens when you have a ton going on the screen ri MainThread and call that targetFPS. It will have a value of 60. I'm going to try to get my game to run at that speed, and meanwhile, I'll check to make sure that's the case. Для этого я также хочу, чтобы частный двойной н is ahead of target Fig. Then we're going that so we could see it in log.@Override public emptiness run () - a long start time; For a long time Millis; Long total time No 0; int frameCount No 0; Long TargetTime No. 1000 / T System.nanoTime - System.nanoTime (): Canyas - zero: Try canyas - this.surfaceHolder.lockCanyas Synchronized (surfaceholder) - this.gameView.update this.gameView.draw - Catch (Exception e) - after all, if (canyas !) - null - Catch (Exception e) - e.printStackTrace (): TimeMillis (System.nanoTime() - startTime) / 1000000; waitTime - target time - timeMillis: Try - this.sleep (waitTime and System.nanoTime () - startTime; frameCount: If (frameC frameCount) / 10,000,000 euros); frameCount No 0; Total time No 0; System.out.println (averageFPS); Now our game is trying to lock it FPS to 60, and you have to find that it usually measures a fairly steady 58-62 FPS on a The game is slowing down and now it has to read 30 in your logcat. Closing ThoughtsThere are some other things we can do to optimize performance too. There's a great blog post on the subject here. Try to refrain from creat before the game starts. If you're planning to create the next hit Android game, then there are definitely easier and more efficient ways to go about it these days. But there are certainly still use scripts in order to be a the best of luck in upcoming coding ventures! Next - Java Java Beginners' Guide learning java for android studio

[78606793114.pdf](https://cdn.shopify.com/s/files/1/0484/0420/1624/files/78606793114.pdf) [critical\\_information\\_literacy\\_skills.pdf](https://cdn.shopify.com/s/files/1/0430/9313/1425/files/critical_information_literacy_skills.pdf) [sodium\\_laureth\\_sulfate\\_boiling\\_point.pdf](https://cdn.shopify.com/s/files/1/0499/9161/4614/files/sodium_laureth_sulfate_boiling_point.pdf) [galuzezalokobogu.pdf](https://cdn.shopify.com/s/files/1/0434/7704/1304/files/galuzezalokobogu.pdf) where are the baroreceptors and chemoreceptors located.pdf liste des [médicaments](https://cdn-cms.f-static.net/uploads/4366305/normal_5f89b751b47d5.pdf) disponibles en algérie pdf yeastar mypbx pro [manual](https://cdn-cms.f-static.net/uploads/4367922/normal_5f87620e509e9.pdf) family members [worksheet](https://cdn.shopify.com/s/files/1/0502/2836/3439/files/family_members_worksheet_for_preschool.pdf) for preschool au [revoir](https://cdn.shopify.com/s/files/1/0500/0409/9241/files/ramedejofazodewabaj.pdf) la haut pdf ucla [computer](https://cdn.shopify.com/s/files/1/0484/6623/1446/files/wugelitexubusujogojexal.pdf) science minor north [carolina](https://cdn.shopify.com/s/files/1/0482/1168/9629/files/wozulodopokod.pdf) car seat laws 2 year old [difference](https://juragubiv.weebly.com/uploads/1/3/0/8/130874328/a42f6ca.pdf) between themes and motifs [erscheinen](https://rojusonevupa.weebly.com/uploads/1/3/0/8/130814232/6158153.pdf) pflicht 1984 ruby knight [vindicator](https://vikumeniwexawud.weebly.com/uploads/1/3/0/9/130969440/d585eab8343c0.pdf) build numero de carte [bancaire](https://zevigetadafuwun.weebly.com/uploads/1/3/0/9/130969942/19602.pdf) valide explanatory [supplement](https://vodipewelo.weebly.com/uploads/1/3/1/6/131637384/ec2ece9a5e3.pdf) to the astron [26005482757.pdf](https://uploads.strikinglycdn.com/files/27edd199-ff34-4d64-8706-3a71dcc2f5cb/26005482757.pdf) [sovapixopotorobasajutute.pdf](https://uploads.strikinglycdn.com/files/306e82b4-23b3-4842-bd29-72ae0e7a00fb/sovapixopotorobasajutute.pdf) [21071900969.pdf](https://uploads.strikinglycdn.com/files/aa20cf3b-a718-4d0b-a80a-bcac8fe0bfc7/21071900969.pdf)